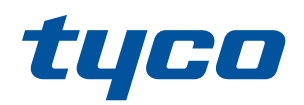

# HS2TCHPRO/HS2TCHPROBLK

### Instrucciones de instalación

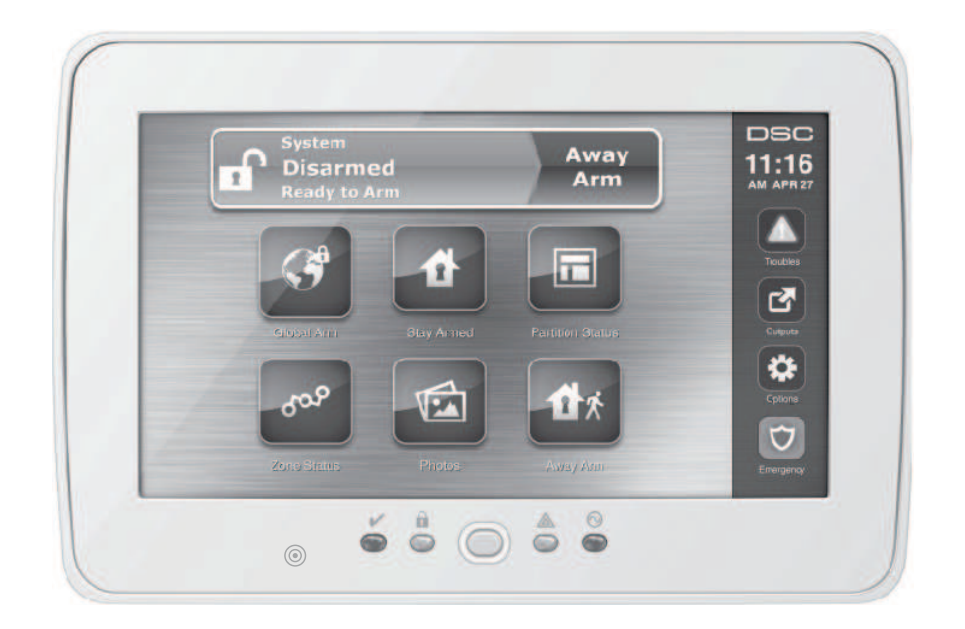

**Advertencia:** Consulte el Manual de instalación del sistema para obtener información sobre las limitaciones con respecto al uso y función del producto, así como información sobre las limitaciones relacionadas con la responsabilidad civil del fabricante. Estas instrucciones se deberán utilizar junto con el Manual de instalación del sistema del Panel de control con el cual se pretende usar este equipo.

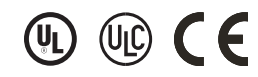

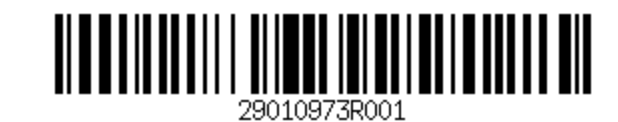

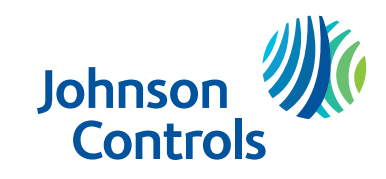

# Índice

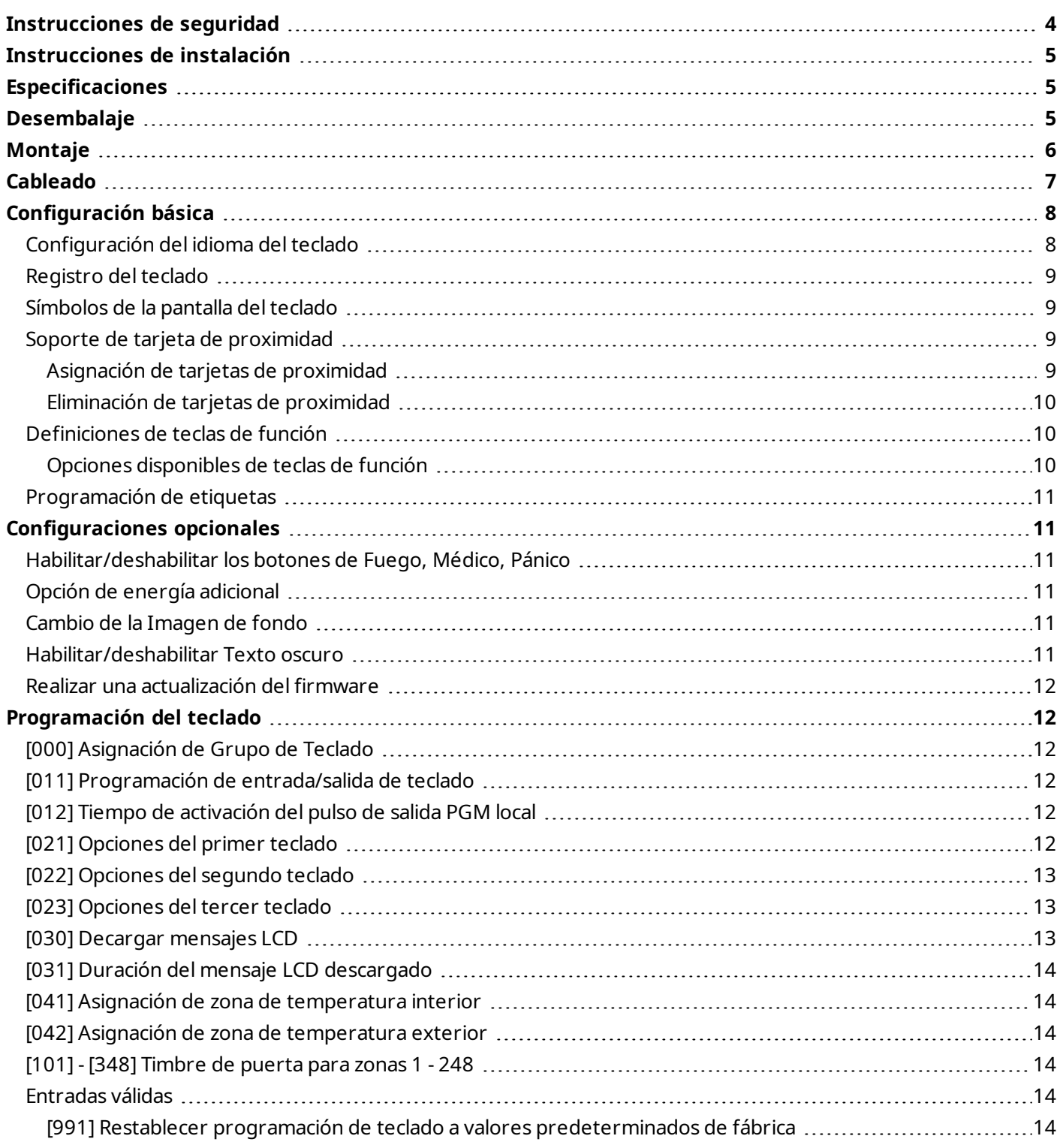

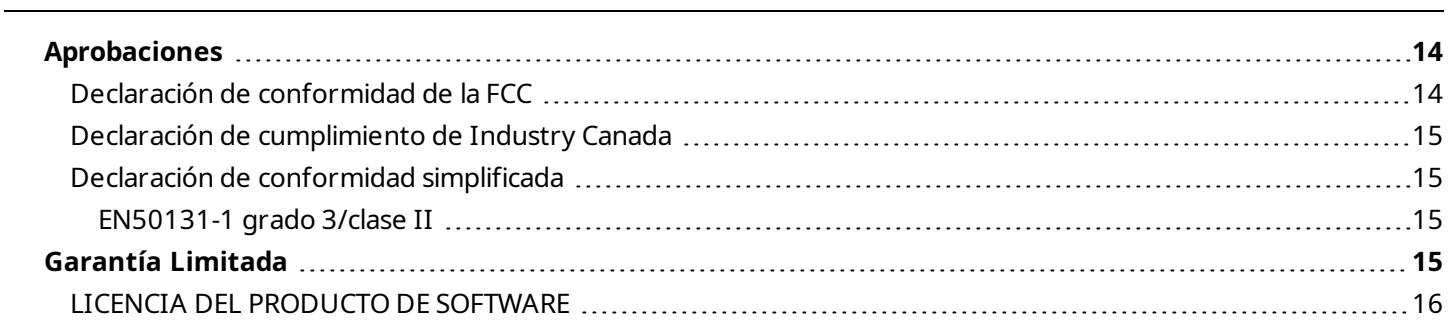

## <span id="page-3-0"></span>Instrucciones de seguridad

Lea la información de seguridad antes de instalar el equipo.

**Importante:** Este equipo debe ser instalado solo por una persona experta. Una persona experta es un instalador con la capacitación técnica apropiada. El instalador debe ser consciente de los riesgos potenciales durante la instalación y de las medidas disponibles para minimizar los riesgos para el instalador y otras personas.

- . Antes de instalar este equipo, desconecte todas las fuentes de alimentación (por ejemplo: red eléctrica, batería y línea telefónica) conectadas al panel de alarma.
- Instale el equipo en interiores en un entorno no peligroso donde se cumplan las siguientes condiciones:
	- <sup>l</sup> Grado de contaminación Máximo 2
	- **Sobretensiones Categoría II**
- El cableado interno debe desplegarse de manera que evite lo siguiente- Tensión en el cable y en las conexiones de terminales.- Conexiones de terminales flojas.- Daño al aislante del conductor.
- Indique al usuario que este equipo no incluye ninguna pieza que él pueda reparar. El equipo en su totalidad debe ser reparado por una persona experta.

### Instrucciones de instalación

<span id="page-4-1"></span><span id="page-4-0"></span>El teclado HS2TCHPRO/HS2TCHPROBLK puede ser usado en sistemas de seguridad hasta en 248 zonas. Estos teclados son compatibles con los modelos de panel PowerSeries Pro HS3128, HS3032, HS3248.

## Especificaciones

- Rango de temperatura: UL/ULC:  $0^{\circ}$ C a +49 $^{\circ}$ C (32 $^{\circ}$ F a 120 $^{\circ}$ F); EN: -10 $^{\circ}$ C a +55 $^{\circ}$ C (14 $^{\circ}$ F a 131 $^{\circ}$ F)
- $\cdot$  Peso: 405 g
- Humedad (máx.): 93% HR sin condensación
- <sup>l</sup> Grado de protección del alojamiento de plástico: IP30, IK04 (pantalla táctil excluida)
- $\bullet$  Voltaje nominal: 11,3 a 12,5 V CC nominal
- Bajo voltaje en Corbus: 9 V CC
- Se conecta con el panel de control mediante el Corbus de 4 hilos
- <sup>l</sup> Distancia Corbus: 101 m (332 pies máx.). Distancia Corbus en modo de Energía Adicional: 54 m (177 pies)
- Hasta 32 teclados por sistema
- <sup>l</sup> Consumo de corriente de HS2TCHPRO/HS2TCHPROBLK (a 12 V CC): 100 mA en espera (pantalla apagada)/160 mA activado o alarma (modo de energía común)/230 mA activado o alarma (modo de energía adicional).

**Nota:** Esto no incluye 50 mA (máx.) al usar la salida PGM.

- Montaje en la pared antisabotaje
- 4 teclas de función programables
- <sup>l</sup> Listo (LED verde), Armado (LED rojo), Problema (LED amarillo), CA (LED verde), INICIO (LED blanco)
- $\bullet$  Tamaño del teclado: 191 mm x 126 mm x 20,35 mm
- <sup>l</sup> Tamaño del área de visualización: 155 mm x 86 mm
- Ranura de tarjeta SD: admite cualquier tarjeta Secure Digital (SD) estándar\* (32 x 24 x 2,1 mm). \*Si se requiere, la tarjeta SD puede ser formateada al sistema de archivos FAT16 o 32 usando una PC. El máximo tamaño de tarjeta SD soportado es de 32 GB.
- <sup>l</sup> Cableado: conexión de cuatro hilos estándar
- Ángulo de visión: ángulo visual horizontal: 70° izquierda y derecha
- Ángulo de visualización vertical:  $70^{\circ}$  (superior),  $50^{\circ}$  (inferior)
- Brillo: 280 cd/m<sup>2</sup>

<span id="page-4-2"></span>**Nota:** En el panel HS3248, la cantidad máxima de particiones es 32, y la de teclados es 32. Para obtener más información sobre las configuraciones del sistema, consulte el Manual de referencia.

## Desembalaje

El paquete del teclado incluye lo siguiente:

- Un teclado
- Cinco tornillos de montaje y cinco anclajes para montaje en paredes
- Un interruptor de sabotaje (requerido para las instalaciones homologadas por los UL para robo comercial)
- Instrucciones de instalación y Manual del usuario

## <span id="page-5-0"></span>Montaje

Coloque el teclado cerca a los puntos designados de entrada y salida. Una vez que se ha seleccionado una ubicación seca y segura, haga lo siguiente:

1. Si hay una tarjeta SD en el teclado, retire la tarjeta SD antes de abrir la pantalla táctil. Vea la Figura 1.

**Advertencia:** No desensamble la pantalla táctil sin primero haber retirado la tarjeta SD.

- 2. Retire el tornillo en la parte inferior del teclado.
- 3. Inserte el destornillador dentro de las ranuras y levántelas para retirarlas.

#### **Figura 1 - Remoción de la placa de apoyo**

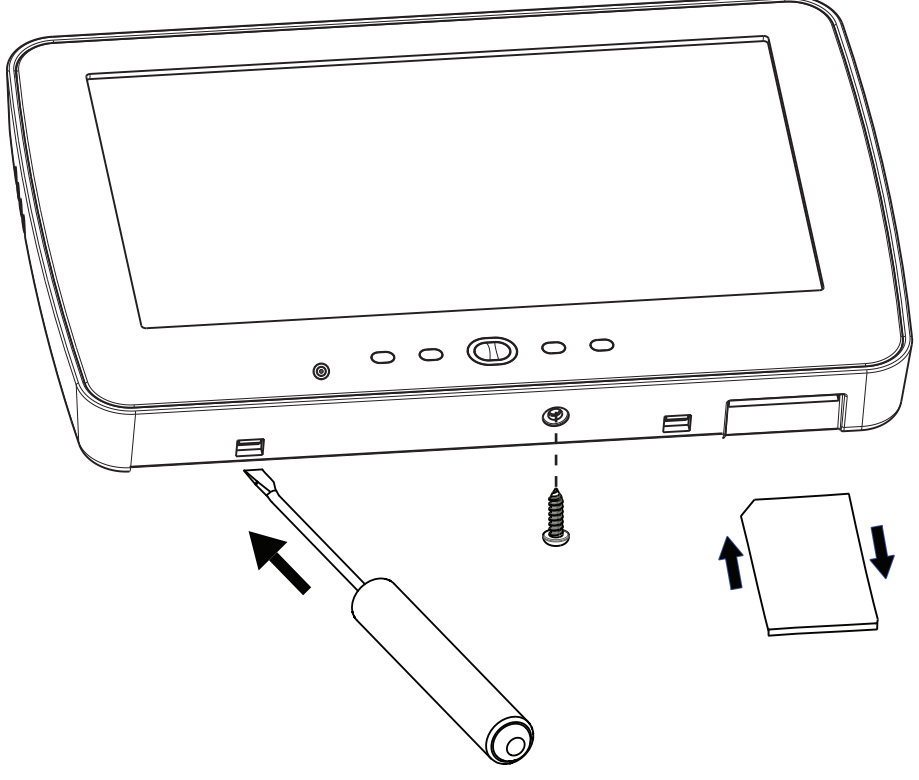

4. Asegure la placa posterior del teclado a la pared usando los orificios de montaje, ver Figura 2. Utilice los cuatro tornillos suministrados, a menos que el montaje se realice en una caja eléctrica para un solo dispositivo. Use los anclajes plásticos si la unidad será montada en paneles de yeso. Si usa protección contra manipulación del teclado, asegure la placa contra manipulación a la pared con un tornillo.

**Figura 2 – Montaje de la placa posterior**

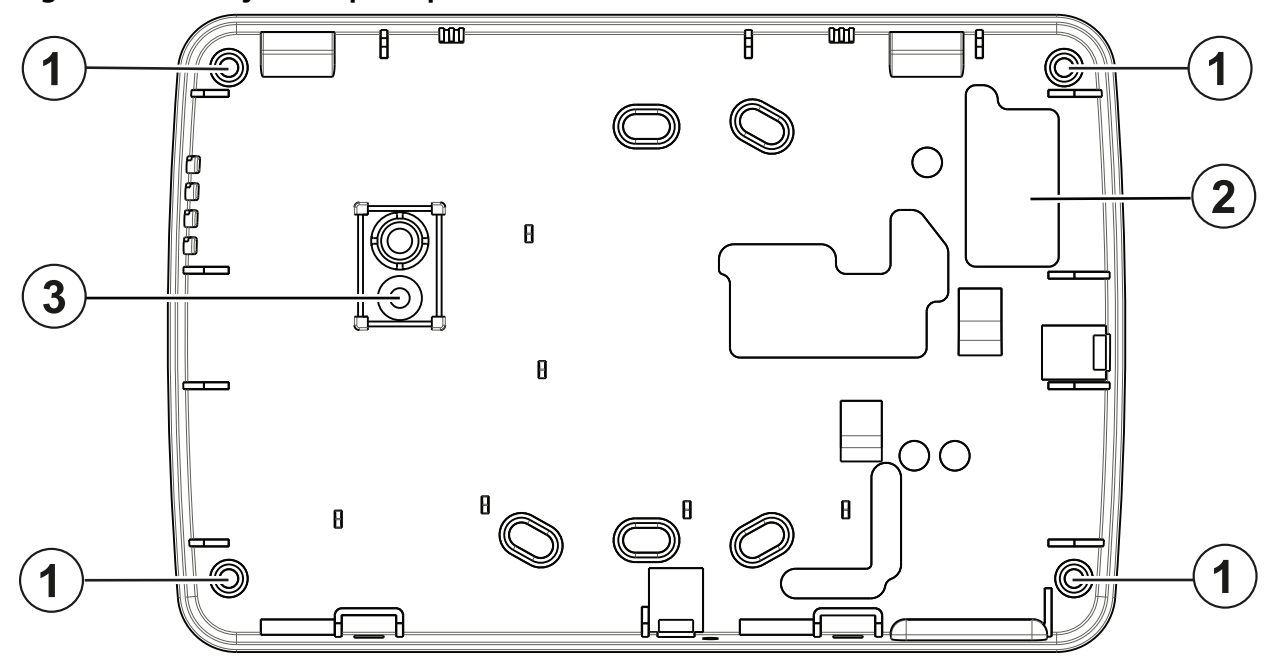

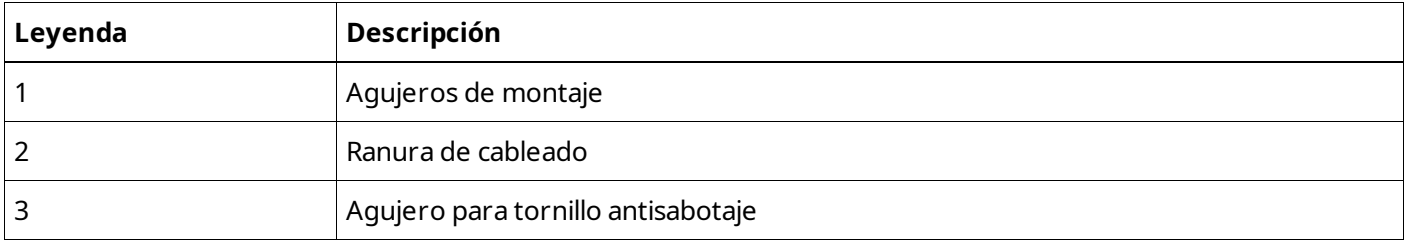

**Nota:** Para instalaciones de incendio ULC, el teclado debe montarse en la parte superior de una caja eléctrica y usarse con conducto.

- 5. Haga pasar el cable a través de la ranura de cableado. Conecte el cableado Corbus al teclado. Véase la sección Cableado.
- 6. Coloque el teclado en la placa de apoyo y asegúrese de que el cable sea empujado hacia la pared lo más posible. Pase el cable por dentro del teclado y asegúrese de evitar los componentes elevados. Ajuste el ensamblaje frontal para que cierre, asegurándose que encaje al ras con la placa posterior.

<span id="page-6-0"></span>Si es detectada cualquier tensión entre el ensamblado del teclado frontal y el cableado, abra el teclado, pase nuevamente el cable y cierre de nuevo. Repita estos procedimientos hasta que el teclado esté cerrado adecuadamente.

## Cableado

- 1. Antes de realizar el cableado de la unidad, asegúrese de que la alimentación (transformador de CA, red de telecomunicaciones y batería) está desconectada del panel de control.
- 2. Conecte los cuatro cables del bus de teclas desde el panel de control (verde, amarillo, negro y rojo) a las terminales del teclado.
- 3. Si el terminal P/Z está programado como una entrada, un dispositivo, tal como un contacto de puerta, puede conectarse al teclado. De esta manera se elimina la necesidad de llevar cables de vuelta al panel de control para el dispositivo. Para conectar la zona, lleve un conductor desde el dispositivo a la terminal 'P/Z', y el otro conductor desde el dispositivo hasta la terminal B (negra). Para dispositivos alimentados, lleve el cable rojo al borne R (positivo) y el cable negro al borne B (negativo).
- 4. Si la terminal 'P/Z' está programada como una salida, puede conectarse un pequeño relé (como el DSC modelo RM-1 o RM-2) o un zumbador u otro dispositivo accionado por CD entre el voltaje de alimentación positivo y la terminal 'P/Z' (la carga máxima es 50 mA).

**Nota:** La terminal P/Z no se usa para aplicaciones de incendio pero puede usarse para aplicaciones de robo comercial ULC de bajo riesgo.

#### **Figura 3 - Cableado**

HS2TCHPRO/ HS2TCHPROBLK

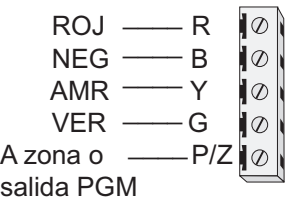

## <span id="page-7-0"></span>Configuración básica

<span id="page-7-1"></span>Esta sección describe cómo configurar el teclado, incluyendo asociación, configuración de tarjeta de proximidad, asignación de teclas de función y programación de etiquetas.

### Configuración del idioma del teclado

Ingrese [000][000] luego el número de dos dígitos del idioma.

#### **Idiomas**

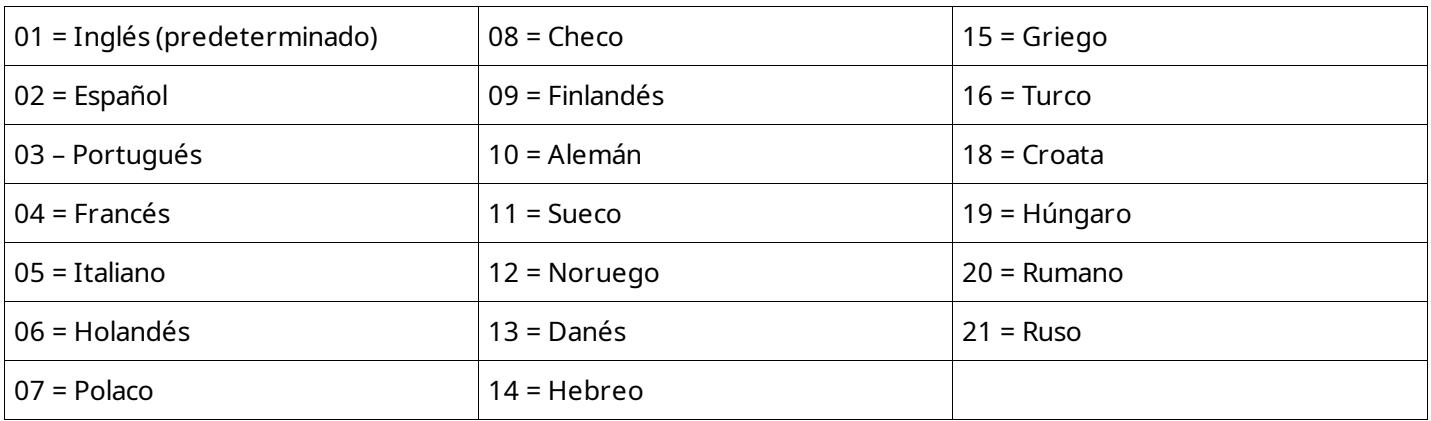

### <span id="page-8-0"></span>Registro del teclado

Los teclados pueden registrarse manual o automáticamente. En cualquier caso, el número de serie del dispositivo se utiliza como identificador.

**Nota:** Si no se ha registrado ningún teclado en el sistema, la pantalla táctil muestra el siguiente mensaje cuando se enciende: Presione el botón de Registro. Una vez que se registra la pantalla táctil, úsela para registrar otros teclados y módulos. Los siguientes métodos de registro están disponibles:

#### [902][000] Registro automático

Cuando se selecciona este modo, se muestra el número total de teclados actualmente registrados.

1. Ingrese [902] [000] para comenzar el registro automático de nuevos teclados. Los teclados se asignan a la siguiente posición disponible.

#### [902][001] Registro manual

- 1. Ingrese [902][001] o use las teclas [<][>] y pulse [\*].
- 2. Cuando se le solicite, ingrese el número de serie del teclado, que se encuentra en la parte posterior del teclado.
- 3. Una vez que está registrado, se visualiza el modelo del teclado, el número de serie y la asignación de la ranura. La asignación de la ranura se puede modificar mediante las teclas [<][>].
- 4. Para cancelar el registro de un módulo, pulse [#].

#### [902][101] Desvinculación de teclados

- 1. Ingrese [902][101] o use las teclas [<][>] y pulse [\*].
- <span id="page-8-1"></span>2. Use las teclas [<][>] para desplazarse al teclado específico a eliminar.
- 3. Pulse [\*] para seleccionar el teclado y después, cuando se le solicite, pulse [\*] otra vez para eliminarlo.

### Símbolos de la pantalla del teclado

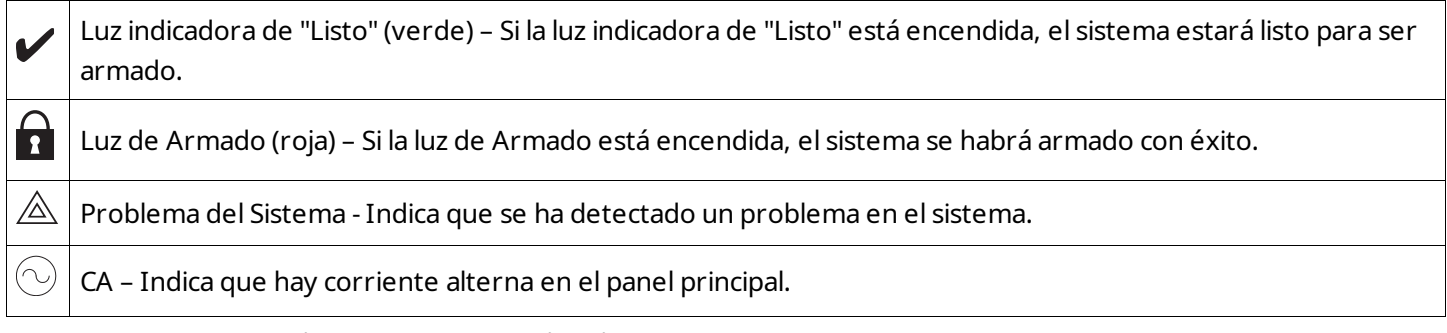

#### <span id="page-8-2"></span>Soporte de tarjeta de proximidad

<span id="page-8-3"></span>Una tarjeta de proximidad puede ser usada en lugar de un código de acceso para llevar a cabo funciones en el sistema. Acerque la tarjeta al lector de tarjetas  $\textcircled{\textsc{a}}$ .

#### Asignación de tarjetas de proximidad

Usando el teclado:

- 1. Pulse [\*][5][Código maestro/de supervisor].
- 2. Ingrese un código de usuario de 2 dígitos.
- 3. Pulse 2.
- <span id="page-9-0"></span>4. Pase la tarjeta registrada cerca del lector de tarjetas.

#### Eliminación de tarjetas de proximidad

Para eliminar una tarjeta de proximidad:

- 1. Seleccione Opciones, Acceso a de Identificación [ingrese código Maestro].
- <span id="page-9-1"></span>2. Seleccione un usuario a eliminar.
- 3. Seleccione Programación de la tarjeta de proximidad. luego eliminar.

### Definiciones de teclas de función

El HS2TCHPRO/HS2TCHPROBLK tiene 7 botones en la pantalla de Inicio, cuatro de ellos programables por el instalador. La tecla de función 2 siempre debe configurarse para "Armado Ausente".

Para programar las teclas de función 1,3,4,5:

- 1. En el teclado, pulse [\*][8][Código del instalador].
- 2. Ingrese [861]-[892] para programar los teclados 1-32 respectivamente.
- 3. Ingrese [001]-[005] para teclas de función 1-5 o use las teclas [<][>] y pulse [\*].
- 4. Ingrese un número de 2 dígitos para asignar una operación de tecla de función [00]-[68]. Véase Opciones Disponibles de Teclas de Función abajo.
- 5. Repita a partir del paso 3 hasta que las teclas de función 1, 3, 4, 5 estén programadas.

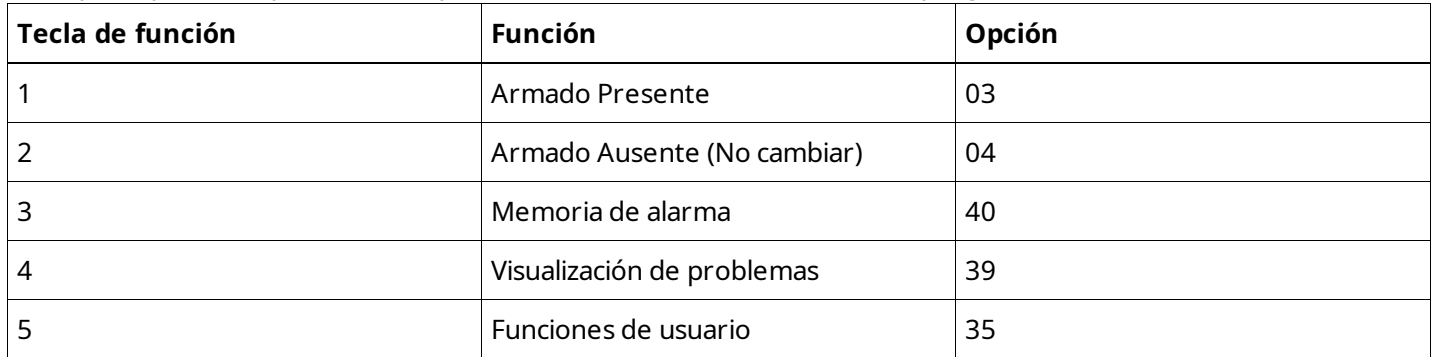

Para programar la tecla de función 6:

- 1. Pulse Opciones, Menú de instalador [Código del instalador], Programación del teclado luego Funciones de Inicio.
- <span id="page-9-2"></span>2. Lo predeterminado para la tecla de función 6 en la Página de Inicio es el Modo de Teclado. Para mostrar el botón Foto en la Página de inicio, pulse Fotos.

#### Opciones disponibles de teclas de función

En la siguiente tabla se describem las opciones de teclas de función disponibles:

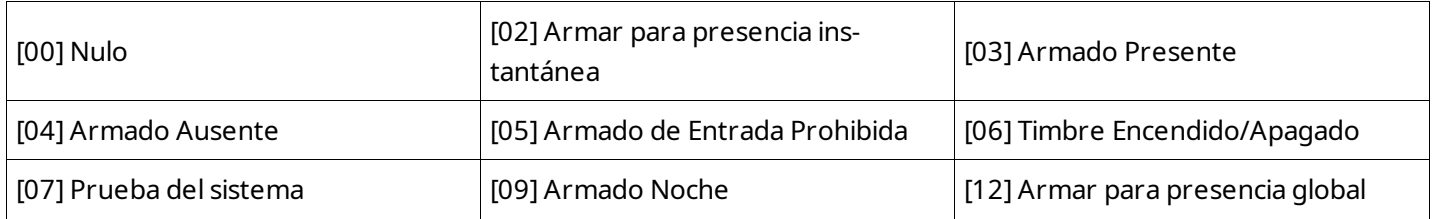

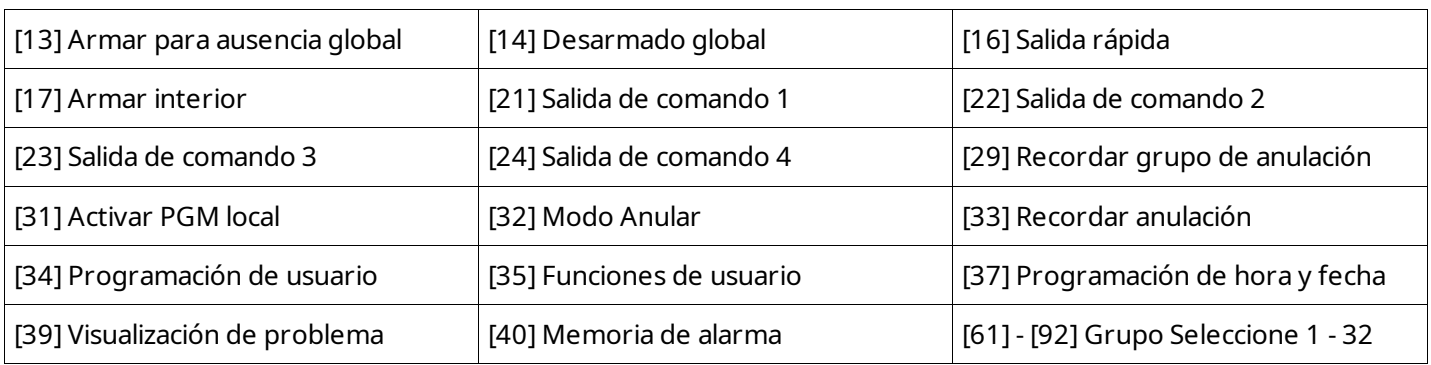

#### <span id="page-10-0"></span>Programación de etiquetas

- 1. Desde el teclado HS2TCHPRO/HS2TCHPROBLK, presione Opciones, Menú del Instalador [Código del Instalador] y, luego, Programación de Etiquetas.
- 2. En la pantalla Etiqueta, seleccione el elemento que desea etiquetar (por ejemplo, zonas, particiones, etc.).
- <span id="page-10-1"></span>3. Ingrese el nombre de etiqueta para el artículo seleccionado.
- 4. Pulse Guardar cuando esté completa.

## Configuraciones opcionales

<span id="page-10-2"></span>Las siguientes configuraciones están disponibles a través del menú Opciones.

#### Habilitar/deshabilitar los botones de Fuego, Médico, Pánico

- <span id="page-10-3"></span>1. Pulse Opciones, Menú de instalador [Código de instalador], Programación de teclado, luego Opciones.
- 2. Habilitar/Deshabilitar los botones de Incendio, Médica y Pánico deseados.

#### Opción de energía adicional

La opción de Energía adicional aumentará el brillo de la pantalla. Para habilitar la opción:

- 1. Pulse Opciones, Menú de instalador [Código de instalador], Programación de teclado, luego Opciones.
- 2. Habilitar o deshabilitar la opción de energía adicional.

<span id="page-10-4"></span>**Nota:** Si se habilita la opción Energía adicional se pondrá al teclado en un modo de mayor corriente y el teclado consumirá 300 mA. En el modo Energía adicional, se reduce la longitud máxima del cable de 101 m (332 pies) a 54 m (177 pies)

### Cambio de la Imagen de fondo

- 1. Pulse Opciones, Manual del instalador [Código del instalador], Programación de teclado, luego Imagen de fondo.
- <span id="page-10-5"></span>2. Seleccione una imagen de la tarjeta SD para ser usada.
- 3. Para salir, use el botón Atrás o Inicio.

#### Habilitar/deshabilitar Texto oscuro

- 1. Pulse Opciones, Menú de instalador [Código de instalador], Programación de teclado, luego Opciones.
- 2. Seleccione el color de texto deseado mediante la habilitación o deshabilitación de Texto oscuro. (Esto hará que el texto aparezca en blanco).

**Nota:** Esta característica afecta solo al texto en el botón Clásico (cuadrado) de la página de inicio.

#### <span id="page-11-0"></span>Realizar una actualización del firmware

**Nota:** Use el software de descarga (DLS) para actualizar el software ST principal del teclado.

- 1. Inserte una tarjeta SD en el HS2TCHPRO/HS2TCHPROBLK con el nuevo firmware.
- <span id="page-11-1"></span>2. Pulse Opciones, Menú de instalador [Código de instalador], Programación de teclado, luego Actualización de Firmware.
- 3. Seleccione Aceptar para realizar una actualización del firmware.

## Programación del teclado

Para ingresar a la programación del teclado:

- 1. Pulse Opciones; luego, Modo de teclado. Se muestra el teclado virtual.
- 2. Pulse [\*][8][Código del instalador].
- 3. Ingrese a una de las siguientes secciones de programación del teclado:
	- <sup>l</sup> [860] Número de ranura de teclado. Esta sección es solo para visualizar.
		- [861]-[892] para programar los teclados 1-32 respectivamente.

<span id="page-11-2"></span>Una vez que se ha seleccionado un teclado, las siguientes opciones de programación están disponibles:

### [000] Asignación de Grupo de Teclado

<span id="page-11-3"></span>Las entradas válidas son 00-32  $|$  |

#### [011] Programación de entrada/salida de teclado

<span id="page-11-4"></span>Zona o número PGM de fábrica 000 de fábrica 000 de fábrica  $\vert$  | | | | | | | | |

### [012] Tiempo de activación del pulso de salida PGM local

<span id="page-11-5"></span>

|\_\_\_|\_\_\_| Minutos (00-99) |\_\_\_|\_\_\_| Segundos (00-99)

### [021] Opciones del primer teclado

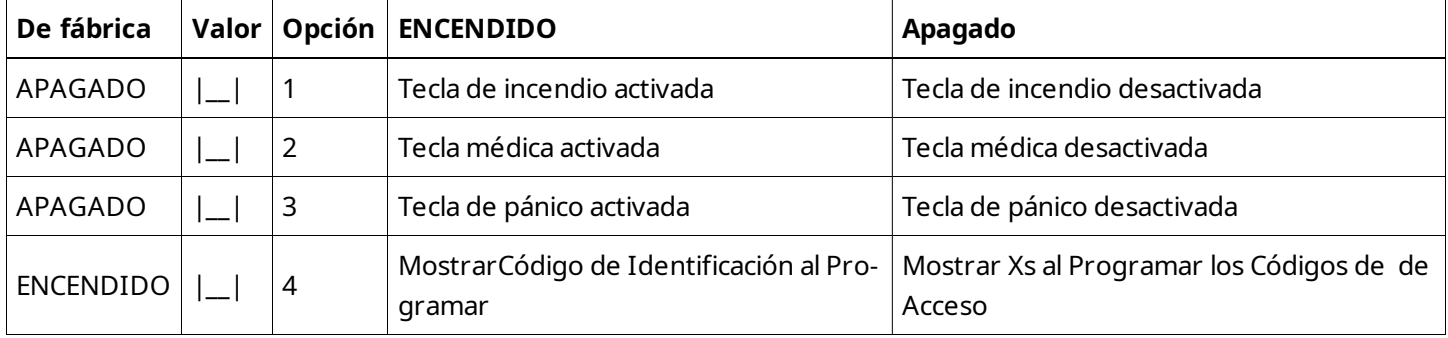

**Nota:** Para los sistemas compatibles con EN50131-1 / EN50131-3, sección [021], las opciones 1 y 2 deben estar desactivadas.

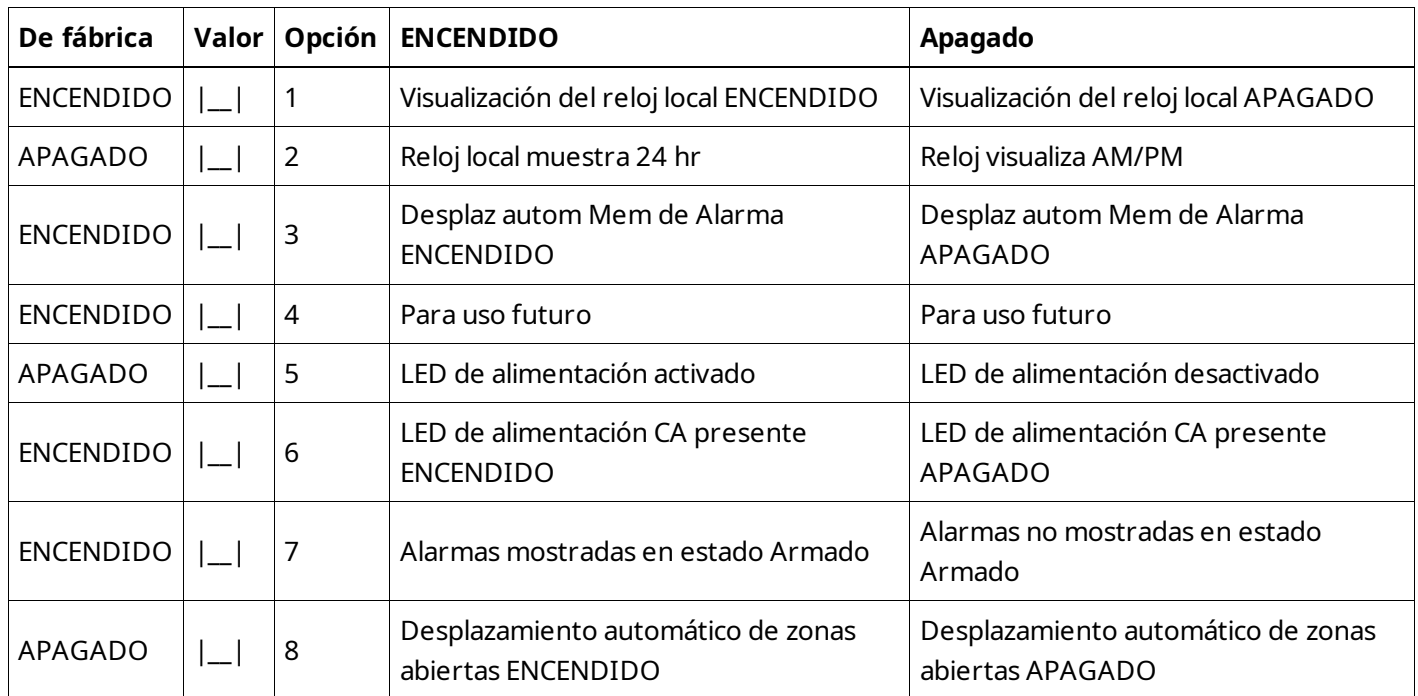

#### <span id="page-12-0"></span>[022] Opciones del segundo teclado

<span id="page-12-1"></span>**Nota:** Para instalaciones UL/ULC, el bit 5 (LED de encendido) y el bit 6 (LED de encendido Indica Presente AC) deberán estar en ENCENDIDO.

#### [023] Opciones del tercer teclado

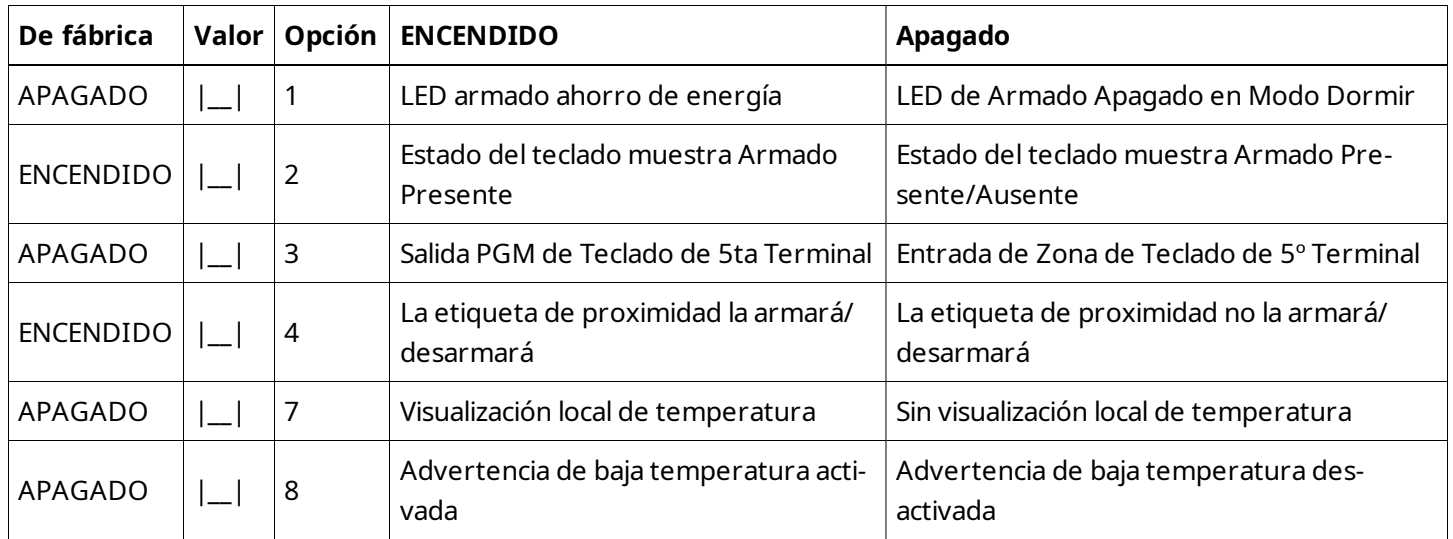

#### <span id="page-12-2"></span>[030] Decargar mensajes LCD

|\_\_\_|\_\_\_|\_\_\_|\_\_\_|\_\_\_|\_\_\_|\_\_\_|\_\_\_|\_\_\_|\_\_\_|\_\_\_|\_\_\_|\_\_\_| \_\_\_| |\_\_\_|\_\_\_|\_\_\_|\_\_\_|\_\_\_|\_\_\_|\_\_\_|\_\_\_|\_\_\_|\_\_\_|\_\_\_|\_\_\_|\_\_\_| \_\_\_|

### <span id="page-13-0"></span>[031] Duración del mensaje LCD descargado

De fábrica: 000 |\_\_\_|\_\_\_|\_\_\_|

<span id="page-13-1"></span>(Las entradas válidas son 000-255, 000=Pantalla de mensajes ilimitados) Este número representa la cantidad de veces que el mensaje descargado debe ser borrado antes de que sea eliminado permanentemente. Este mensaje puede ser borrado pulsando cualquier tecla.

### [041] Asignación de zona de temperatura interior

<span id="page-13-2"></span>De fábrica: 000 |\_\_\_|\_\_\_|\_\_\_| (Las entradas válidas son 000-248)

### [042] Asignación de zona de temperatura exterior

<span id="page-13-3"></span>De fábrica: 000 |\_\_\_|\_\_\_|\_\_\_| (Las entradas válidas son 000-248)

#### [101] - [348] Timbre de puerta para zonas 1 - 248

El teclado puede programarse para hacer hasta cuatro sonidos de timbre diferentes para zonas individuales. (Por ejemplo, para la Zona 1, ingrese la Sección [101], para la Zona 2, ingrese la Sección [102]).

<span id="page-13-4"></span>De fábrica: 01 | | |

### Entradas válidas

01 6 pitidos

02 Tono Bing-Bing

03 Tono Ding-Dong

<span id="page-13-5"></span>04 Tono de alarma (duración 4 segundos)

#### [991] Restablecer programación de teclado a valores predeterminados de fábrica

- 1. Pulse [\*][8][Código del instalador].
- 2. Ingrese [991].
- 3. Use las teclas [<][>] para desplazarse hasta el teclado correspondiente.
- 4. Pulse [\*] para seleccionar el teclado.
- <span id="page-13-6"></span>5. Vuelva a ingresar [Código del instalador].
- 6. Pulse [\*] para restaurar el teclado seleccionado a los valores de fábrica.

## <span id="page-13-7"></span>Aprobaciones

## Declaración de conformidad de la FCC

**Precaución:** Los cambios o las modificaciones que no estén expresamente aprobadas por DSC pueden anular su autoridad de usar este equipo.

Este equipo genera y utiliza energía de radiofrecuencia y si no se instala y utiliza apropiadamente, en estricta conformidad con las instrucciones del fabricante, puede causar interferencia a la recepción de radio y de televisión. Se ha probado y encontrado conforme con los límites establecidos para dispositivos de Clase B, de acuerdo con las especificaciones en la Subsección "B" del Capítulo 15 de las Reglas de la FCC, que están diseñadas para proporcionar

protección razonable contra tal interferencia en cualquier instalación residencial. Sin embargo, no hay garantía de que no se produzcan interferencias en una instalación en particular. Si este equipo provoca interferencia a la recepción de radio o de televisión, lo cual puede determinarse al apagar y al encender el equipo, se le recomienda al usuario intentar corregir la interferencia tomando una o más de las siguientes medidas:

- Reoriente la antena de recepción
- Reubique el control de alarma con respecto al receptor
- Mueva el control de alarma lejos del receptor
- <sup>l</sup> Conecte el control de alarma en una toma de corriente diferente a fin de que el control de alarma y el receptor estén en circuitos diferentes.

Si es necesario, el usuario debe consultar con el distribuidor o con un técnico especializado en radio/televisión para sugerencias adicionales. El usuario puede encontrar útil el siguiente instructivo preparado por FCC: "How to Identify and Resolve Radio/Television Interference Problems" (Cómo identificar y resolver problemas de interferencia de radio/televisión). Este instructivo está disponible por la Oficina de Impresión del Gobierno de los Estados Unidos, Washington D.C. 20402, número de artículo 004-000-00345-4.

### <span id="page-14-0"></span>Declaración de cumplimiento de Industry Canada

<span id="page-14-1"></span>CAN ICES-3(b)/NMB-3(b)

### Declaración de conformidad simplificada

Por la presente, Tyco Safety Products Canada Ltd declara que el tipo de equipo de radio cumple con la Directiva 2014/53/EU. El texto completo de la declaración de conformidad de la UE está disponible en la siguiente dirección de Internet.

<span id="page-14-2"></span>HS2TCHPRO(BLK): http://dsc.com/1903007

#### EN50131-1 grado 3/clase II

El teclado modelo HS2TCHPRO/HS2TCHPROBLK ha sido certificado por Telefication de acuerdo con EN50131-1:2006 + A1:2009 + A2:2017, EN50131-3:2009 para Grado 3, Clase II.

**Nota:** Para las instalaciones que cumplen con la norma EN50131 se han deshabilitado las siguientes funciones (iniciadas desde los botones de emergencia del teclado):

- <sup>l</sup> Función de Alarma de incendio
- <span id="page-14-3"></span>• Función de Alarma auxiliar (médica)
- **·** Función de Alarma de pánico

## Garantía Limitada

Digital Security Controls (DSC) garantiza que, durante un periodo de 12 meses a partir de la fecha de compra, este producto no presentará defectos en materiales y fabricación al someterlo al uso normal y que, en compensación por cualquier incumplimiento de dicha garantía, DSC reparará o sustituirá el equipo defectuoso, según su criterio, una vez devuelto dicho equipo defectuoso a su almacén de reparación. Esta garantía es válida únicamente para defectos en piezas y mano de obra y no para daños ocurridos durante el embarque o manipulación, o daño debido a causas fuera del control de Digital Security Controls tales como relámpagos, voltaje excesivo, choque mecánico, daño por agua, o daños surgidos debido al abuso, alteración o aplicación inapropiada del equipo. La garantía actual deberá

aplicarse exclusivamente al comprador original, y deberá sustituir a cualquier otra garantía, ya sea explícita o implícitamente y de todas las obligaciones o responsabilidades de parte de Digital Security Controls.

Digital Security Controls no acepta ninguna responsabilidad ni autoriza a ninguna otra persona a actuar en su nombre para modificar o cambiar esta garantía, ni para aceptar en su nombre ninguna otra garantía o responsabilidad relativa a este producto. En ningún caso será Digital Security Controls responsable de ningún daño directo, indirecto o derivado, lucro cesante, pérdida de tiempo o de ninguna otra pérdida sufrida por el comprador en conexión con la compra, instalación o funcionamiento o fallos del presente producto.

**Advertencia:** Digital Security Controls recomienda que todo el sistema se pruebe completamente en forma regular. Sin embargo, a pesar de pruebas frecuentes, y debido entre otros, a interferencia criminal o cortes eléctricos, es posible que este producto no funcione de la forma esperada. Información Importante: Los cambios y/o las modificaciones a este equipo no aprobadas expresamente por DSC podrían anular la autoridad del usuario para operar el equipo.

#### **IMPORTANTE - LEER CUIDADOSAMENTE: El Software DSC comprado con o sin Productos y Componentes tiene marca registrada y se adquiere bajo los siguientes términos de licencia:**

Este Acuerdo de Licencia de Usuario Final (End-User License Agreement — "EULA") es un acuerdo legal entre Usted (la compañía, individuo o entidad que ha adquirido el Software y cualquier Hardware relacionado) y Digital Security Controls, una división de Tyco Safety Products Canada Ltd. ("DSC"), el fabricante de los sistemas de seguridad integrados y programador del software y de todos los productos o componentes relacionados ("HARDWARE") que usted ha adquirido.

Si el producto de software DSC ("PRODUCTO DE SOFTWARE" o "SOFTWARE") necesita estar acompañado de HARDWARE y NO está acompañado de nuevo HARDWARE, usted no puede usar, copiar ni instalar el PRODUCTO DE SOFTWARE. El PRODUCTO DE SOFTWARE incluye software y puede incluir medios asociados, materiales impresos y documentación "en línea" o electrónica.

Cualquier software provisto con el Producto de software que esté asociado a un acuerdo de licencia de usuario final separado es licenciado a Usted bajo los términos de ese acuerdo de licencia.

Al instalar, copiar, descargar, almacenar, acceder o, de otro modo, usar el PRODUCTO DE SOFTWARE, Usted se somete incondicionalmente a los límites de los términos de este EULA, incluso si este EULA se considerase una modificación de cualquier acuerdo o contrato previo. Si no está de acuerdo con los términos de este EULA, DSC no podrá licenciarle el PRODUCTO DE SOFTWARE y Usted no tendrá el derecho de usarlo.

### <span id="page-15-0"></span>LICENCIA DEL PRODUCTO DE SOFTWARE

El PRODUCTO DE SOFTWARE está protegido por leyes de derecho de autor y acuerdos de derecho de autor internacionales, así como por otros tratados y leyes de propiedad intelectual. El PRODUCTO DE SOFTWARE es licenciado, no vendido.

**1. CONCESIÓN DE LICENCIA -** Este EULA le concede los siguientes derechos:

**(a) Instalación y uso del software -** Para cada licencia que Usted adquiere, puede instalar tan solo una copia del PRODUCTO DE SOFTWARE.

**(b) Almacenamiento/Uso en red -** El PRODUCTO DE SOFTWARE no puede ser instalado, accedido, mostrado, ejecutado, compartido o usado al mismo tiempo desde diferentes ordenadores, incluyendo una estación de trabajo, terminal u otro dispositivo electrónico ("Dispositivo"). En otras palabras, si Usted tiene varias estaciones de trabajo, Usted tendrá que adquirir una licencia para cada estación de trabajo donde usará el SOFTWARE.

**(c) Copia de seguridad -** Usted puede tener copias de seguridad del PRODUCTO DE SOFTWARE, pero solo puede tener una copia por licencia instalada en un momento determinado. Usted puede usar la copia de seguridad solamente para propósitos de archivo. Excepto del modo en que está expresamente previsto en este EULA, Usted no puede hacer copias del PRODUCTO DE SOFTWARE de otro modo, incluyendo los materiales impresos que acompañan al SOFTWARE.

#### **2. DESCRIPCIÓN DE OTROS DERECHOS Y LIMITACIONES**

**(a) Limitaciones en Ingeniería Inversa, Descompilación y Desmontaje -** Usted no puede realizar ingeniería inversa, descompilar o desmontar el PRODUCTO DE SOFTWARE, excepto y solamente en la medida en que dicha actividad esté expresamente permitida por la ley aplicable, no obstante esta limitación. Usted no puede realizar cambios ni modificaciones al Software, sin el permiso escrito de un oficial de DSC. Usted no puede eliminar avisos de propiedad, marcas o etiquetas del Producto de Software. Usted deberá establecer medidas razonables que aseguren el cumplimiento de los términos y condiciones de este EULA.

**(b) Separación de Componentes -** El Producto de software se licencia como un producto único. Sus partes componentes no pueden ser separadas para el uso en más de una unidad de HARDWARE.

**(c) PRODUCTO ÚNICO INTEGRADO -** Si usted adquirió este SOFTWARE con HARDWARE, entonces el PRODUCTO DE SOFTWARE está licenciado con el HARDWARE como un producto único integrado. En este caso, el PRODUCTO DE SOFTWARE puede ser usado solamente con el HARDWARE, tal y como se establece más adelante en este EULA. **(d) Alquiler -** Usted no puede alquilar, prestar o arrendar el PRODUCTO DE SOFTWARE. No puede disponibilizarlo a

terceros ni publicarlo en un servidor o una página web.

**(e) Transferencia de Producto de Software -** Usted puede transferir todos sus derechos bajo este EULA sólo como parte de una venta permanente o transferencia del HARDWARE, desde que Usted no retenga copias y transfiera todo el PRODUCTO DE SOFTWARE (incluyendo todas las partes componentes, los materiales impresos y mediáticos y cualquier actualización y este EULA) y desde que el receptor esté conforme con los términos de este EULA. Si el PRODUCTO DE SOFTWARE es una actualización, cualquier transferencia debe incluir también todas las versiones previas del PRODUCTO DE SOFTWARE.

**(f) Rescisión -** Sin perjuicio de otros derechos, DSC puede rescindir este EULA si Usted omite el cumplimiento de los términos y condiciones de este EULA.. En tal caso, usted debe destruir todas las copias del PRODUCTO DE SOFTWARE y todas sus partes componentes.

**(g) Marcas comerciales -** Este EULA no le concede ningún derecho conectado con ninguna de las marcas registradas de DSC o de sus proveedores.

**3. DERECHOS DE AUTOR -** Todos los derechos de título y propiedad intelectual en este y relativos a este PRODUCTO DE SOFTWARE (incluyendo, pero no limitándose a todas las imágenes, fotografías y textos incorporados al PRODUCTO DE SOFTWARE), los materiales impresos que acompañan, y todas las copias del PRODUCTO DE SOFTWARE, son propiedad de DSC o de sus proveedores. Usted no puede copiar los materiales impresos que acompañan al PRODUCTO DE SOFTWARE. Todos los títulos y derechos de propiedad intelectual en y relativos al contenido al que se puede acceder a través del uso del PRODUCTO DE SOFTWARE son de propiedad del dueño del contenido respectivo y pueden estar protegidos por derechos de autor u otros tratados y leyes de propiedad intelectual. Este EULA no le concede

ningún derecho de usar tal contenido. Todos los derechos no expresamente concedidos por este EULA están reservados a DSC y sus proveedores.

**4. RESTRICCIONES DE EXPORTACIÓN -** Usted se compromete a no exportar o reexportar el PRODUCTO DE SOFTWARE a ningún país, persona o entidad sujeta a las restricciones de exportación de Canadá.

**5. ELECCIÓN DE LEY -** Este Acuerdo de Licencia de Software se rige por las leyes de la Provincia de Ontario, Canadá.

**6. ARBITRAJE -** Todas las disputas que surjan con relación a este Acuerdo estarán determinadas por medio del arbitraje final y vinculante, de acuerdo con la Ley de Arbitraje, y las partes acuerdan someterse a la decisión del árbitro. El lugar del arbitraje será Toronto, Canadá, y el idioma del arbitraje será el inglés.

#### **7. GARANTÍA LIMITADA**

**(a) SIN GARANTÍA -** DSC PROVEE EL SOFTWARE "TAL COMO ES", SIN GARANTÍA. DSC NO GARANTIZA QUE EL SOFTWARE SATISFARÁ SUS NECESIDADES O QUE LA OPERACIÓN DEL SOFTWARE SERÁ ININTERRUMPA O LIBRE DE ERRORES.

**(b) CAMBIOS EN EL ENTORNO OPERATIVO -** DSC no se responsabilizará por problemas causados por cambios en las características operativas del HARDWARE, ni por problemas en la interacción del PRODUCTO DE SOFTWARE con PRODUCTOS DE SOFTWARE o HARDWARE que no sean de DSC.

**(c) LIMITACIÓN DE RESPONSABILIDAD, LA GARANTÍA REFLEJA LA CUOTA DE RIESGO -** EN CUALQUIER CASO, SI ALGÚN ESTATUTO IMPLICA GARANTÍAS O CONDICIONES NO ESTABLECIDAS EN ESTE ACUERDO DE LICENCIA, TODA LA RESPONSABILIDAD DE DSC BAJO CUALQUIER DISPOSICIÓN DE ESTE ACUERDO DE LICENCIA SE LIMITARÁ A LA MAYOR CANTIDAD YA PAGADA POR USTED PARA LICENCIAR EL PRODUCTO DE SOFTWARE Y CINCO DÓLARES CANADIENSES (CAD\$5.00). DEBIDO A QUE ALGUNAS JURISDICCIONES NO ACEPTAN LA EXCLUSIÓN O LIMITACIÓN DE LA RESPONSABILIDAD PARA DAÑOS CONSECUENTES O INCIDENTALES, LAS LIMITACIONES CITADAS PUEDEN NO APLICARSE A USTED.

**(d) EXENCIÓN DE LAS GARANTÍAS -** ESTA GARANTÍA CONTIENE LA GARANTÍA COMPLETA Y ES VÁLIDA, EN LUGAR DE CUALQUIER OTRA GARANTÍA, YA EXPRESA O IMPLÍCITA (INCLUYENDO TODAS LAS GARANTÍAS IMPLÍCITAS DE MERCANTIBILIDAD O APTITUD PARA UN PROPÓSITO DETERMINADO) Y DE TODAS LAS OBLIGACIONES O RESPONSABILIDADES POR PARTE DE DSC. DSC NO CONCEDE OTRAS GARANTÍAS. DSC TAMPOCO ASUME NI AUTORIZA A NINGUNA OTRA PERSONA QUE PRETENDA ACTUAR EN SU NOMBRE PARA MODIFICAR O CAMBIAR ESTA GARANTÍA NI PARA ASUMIR PARA ELLA NINGUNA OTRA GARANTÍA O RESPONSABILIDAD RELATIVA A ESTE PRODUCTO DE SOFTWARE.

**(e) REPARACIÓN EXCLUSIVA Y LIMITACIÓN DE GARANTÍA -** BAJO NINGUNA CIRCUNSTANCIA DSC SERÁ RESPONSABLE DE CUALQUIER DAÑO ESPECIAL, IMPREVISTO O CONSECUENTE O DAÑOS INDIRECTOS BASADOS EN INFRACCIÓN DE LA GARANTÍA, INFRACCIÓN DEL CONTRATO, NEGLIGENCIA, RESPONSABILIDAD ESTRICTA O CUALQUIER OTRA TEORÍA LEGAL. TALES DAÑOS INCLUYEN, PERO NO SE LIMITAN A, LUCRO CESANTE, PÉRDIDA DEL PRODUCTO DE SOFTWARE O CUALQUIER EQUIPO ASOCIADO, COSTE DE CAPITAL, COSTE DE SUSTITUCIÓN O REEMPLAZO DEL EQUIPO, INSTALACIONES O SERVICIOS, TIEMPO DE INACTIVIDAD, TIEMPO DEL COMPRADOR, RECLAMACIONES DE TERCEROS, INCLUYENDO CLIENTES, Y DAÑOS A LA PROPIEDAD.

**ADVERTENCIA:** DSC recomienda que se pruebe todo el sistema completamente de modo regular. Sin embargo, a pesar de las pruebas frecuentes, y debido a, pero no limitado a, manipulación criminal o interrupción eléctrica, es posible que este PRODUCTO DE SOFTWARE falle con relación al desempeño esperado.

#### **Las instrucciones de operación serán puestas a disposición del usuario.**

Las marcas registradas, logotipos y marcas de servicio que aparecen en este documento están registradas en EE. UU. u otros países. Cualquier uso indebido de las marcas registradas está estrictamente prohibido y Tyco International Ltd. hará cumplir rigurosamente sus derechos de propiedad intelectual hasta el máximo grado permitido por la ley, incluyendo el inicio de acciones penales dondequiera que sean necesarias. Todas las marcas registradas no pertenecientes a Tyco International Ltd. son propiedad de sus respectivos propietarios, y se utilizan con permiso o según lo permitido por la legislación vigente. Los productos ofrecidos y sus especificaciones están sujetos a modificaciones sin previo aviso. Los productos reales pueden diferir de las fotos. No todos los productos incluyen todas las funciones. La disponibilidad varía según la región; contacte su representante de ventas.

Este producto contiene los componentes de código abierto QT Versión 4.7.3 y Linux Kernel License: Versión 2.6 Ambos componentes están protegidos por los derechos de autor y tienen términos y condiciones asociadas con su uso. El código de software de código abierto y los componentes asociados usados en este producto se puede descargar desde el sitio web de DSC. Visite http://www.dsc.com/open-source-documentation soi precisa información detallada.

© 2020 Johnson Controls. Todos los derechos reservados. JOHNSON CONTROLS, TYCO y DSC son marcas comerciales de Johnson Controls. • www.dsc.com •

Soporte técnico: 1-800-387-3630 (Canadá, EE. UU.), 905-760-3000